## How to compress a PDF document?

The Charities Bureau's online registration portal will not accept any pdfs larger than 4 MB. If you have files that are more than 4 MB, please compress them into a lesser size before trying to upload. Use the method below to compress a pdf.

1. Go to http://pdfcompressor.com/ and click on "Upload Files" button (it will open up your file explorer).

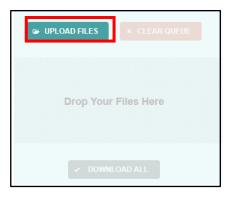

2. Select the document that you want to compress and click "Open".

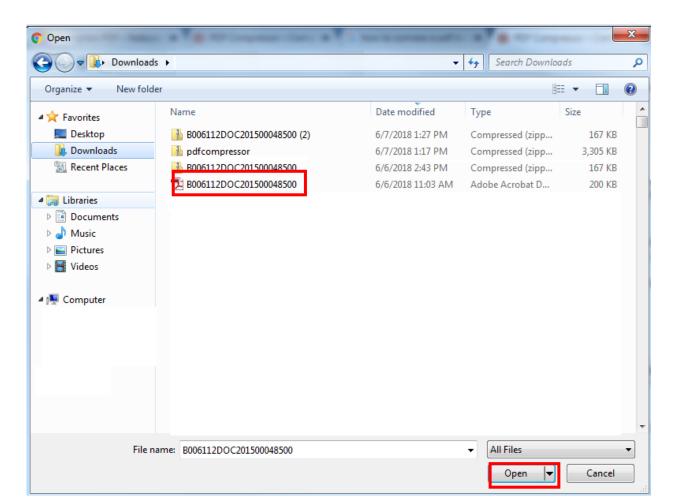

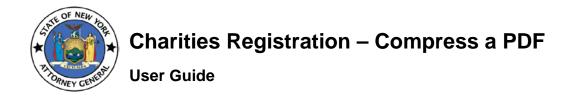

3. Once the compressing process is done, click on the download button.

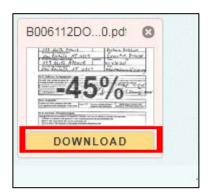

4. The downloaded document is the compressed version. Upload this version in the Charities Bureau's online registration system.

**Note:** If even after compressing the document, you continue to see the error saying that file size is too large, then try to compress the compressed version again and upload. If the issue still is not resolved, contact the Charities Bureau at 212-416-8401 or email charities.registration@ag.ny.gov.